**Tutorial** 

# How to change your<br>Email Signature

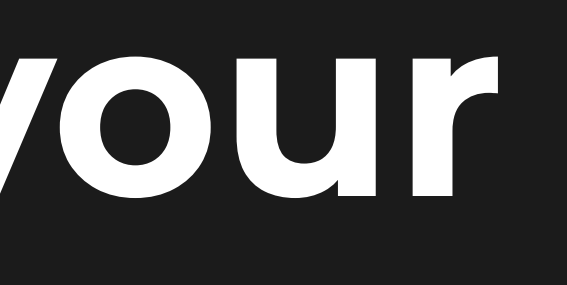

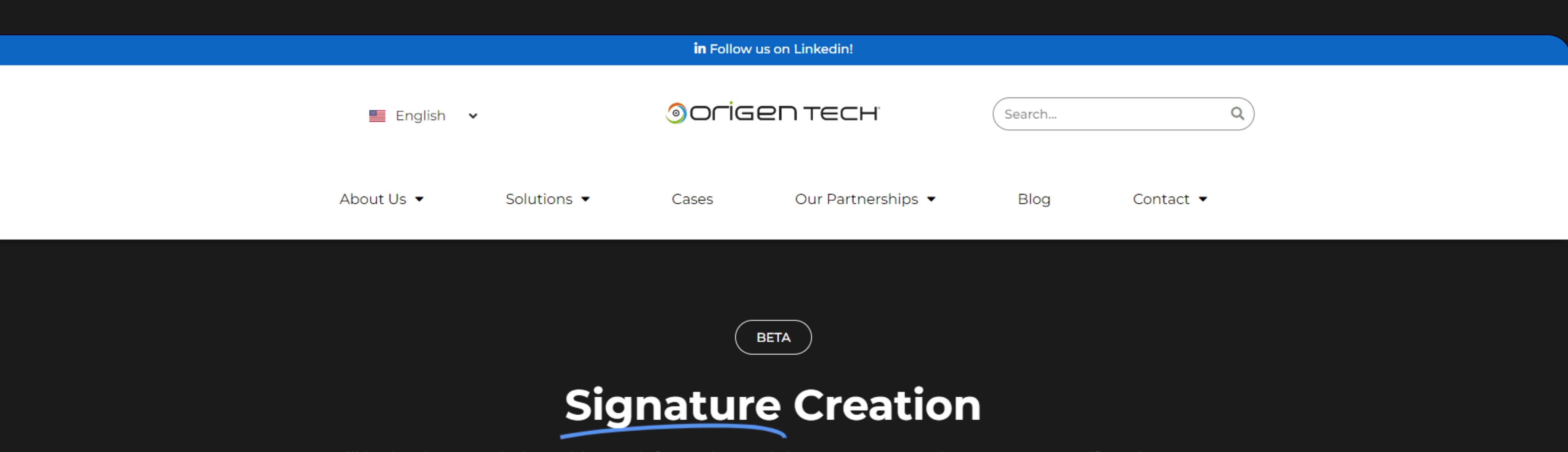

Fill in the signature below with your information and then convert your signature to JPEG, if you have any questions, you can consult the tutorial below.

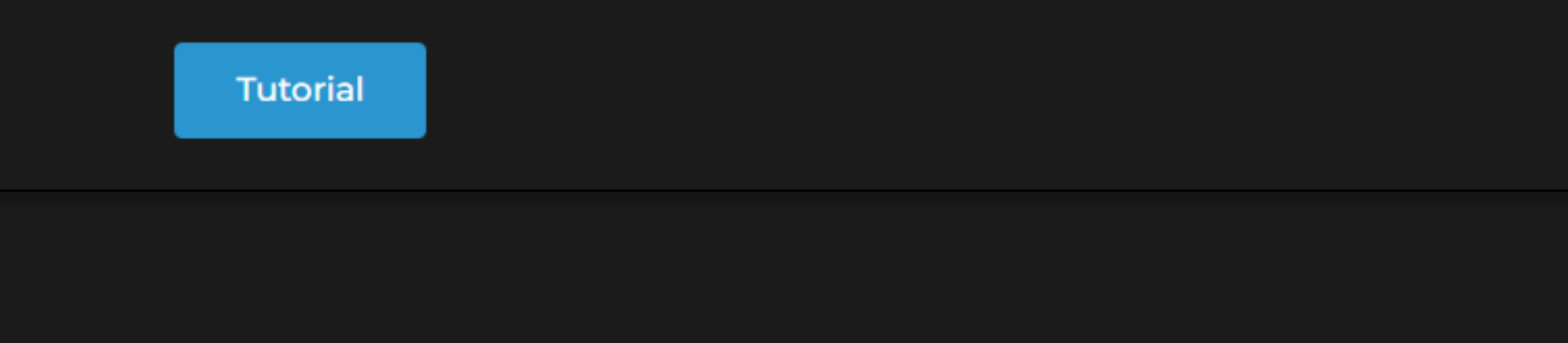

Open the Website<br>
<u>Origentech.com/signatures/</u>

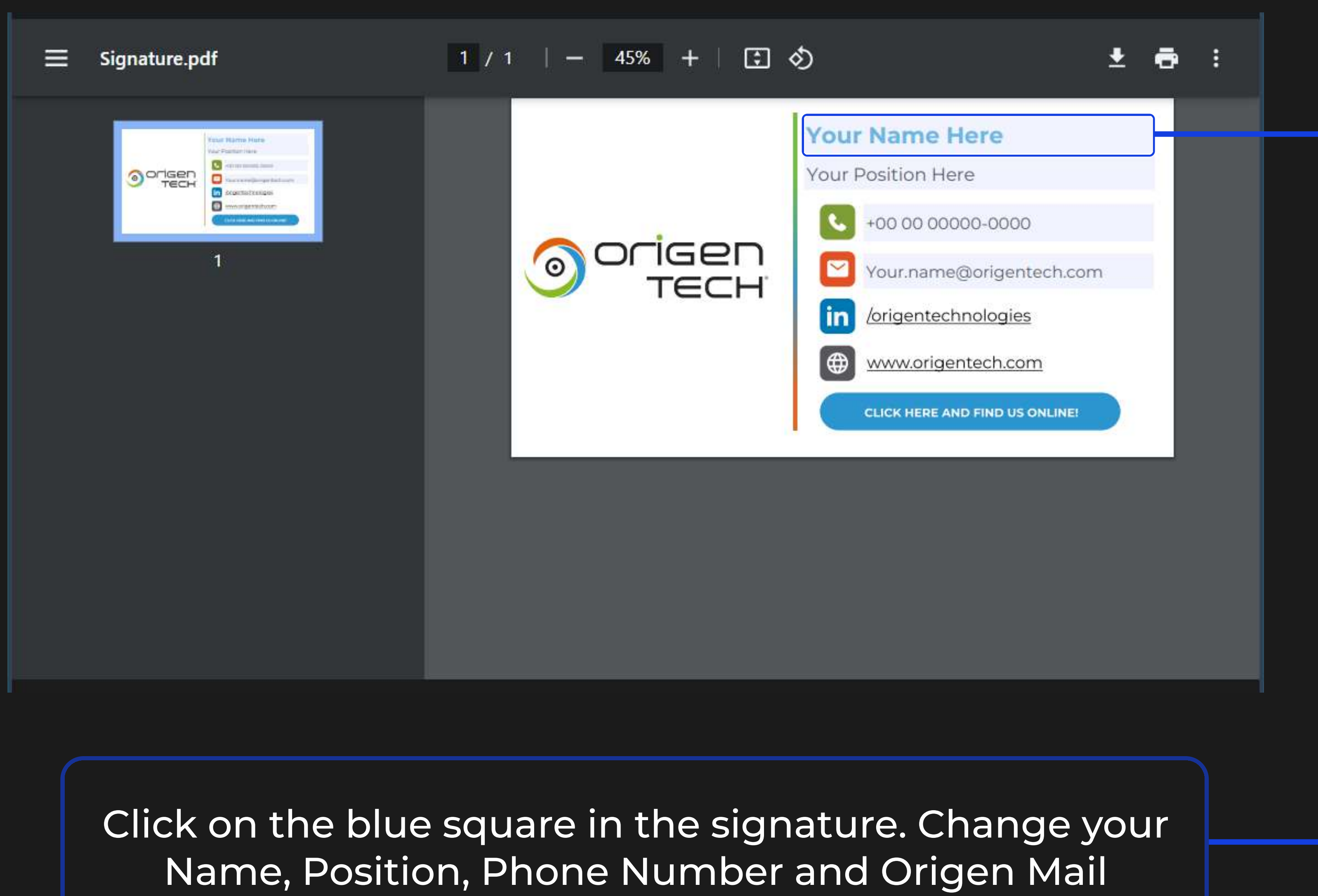

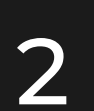

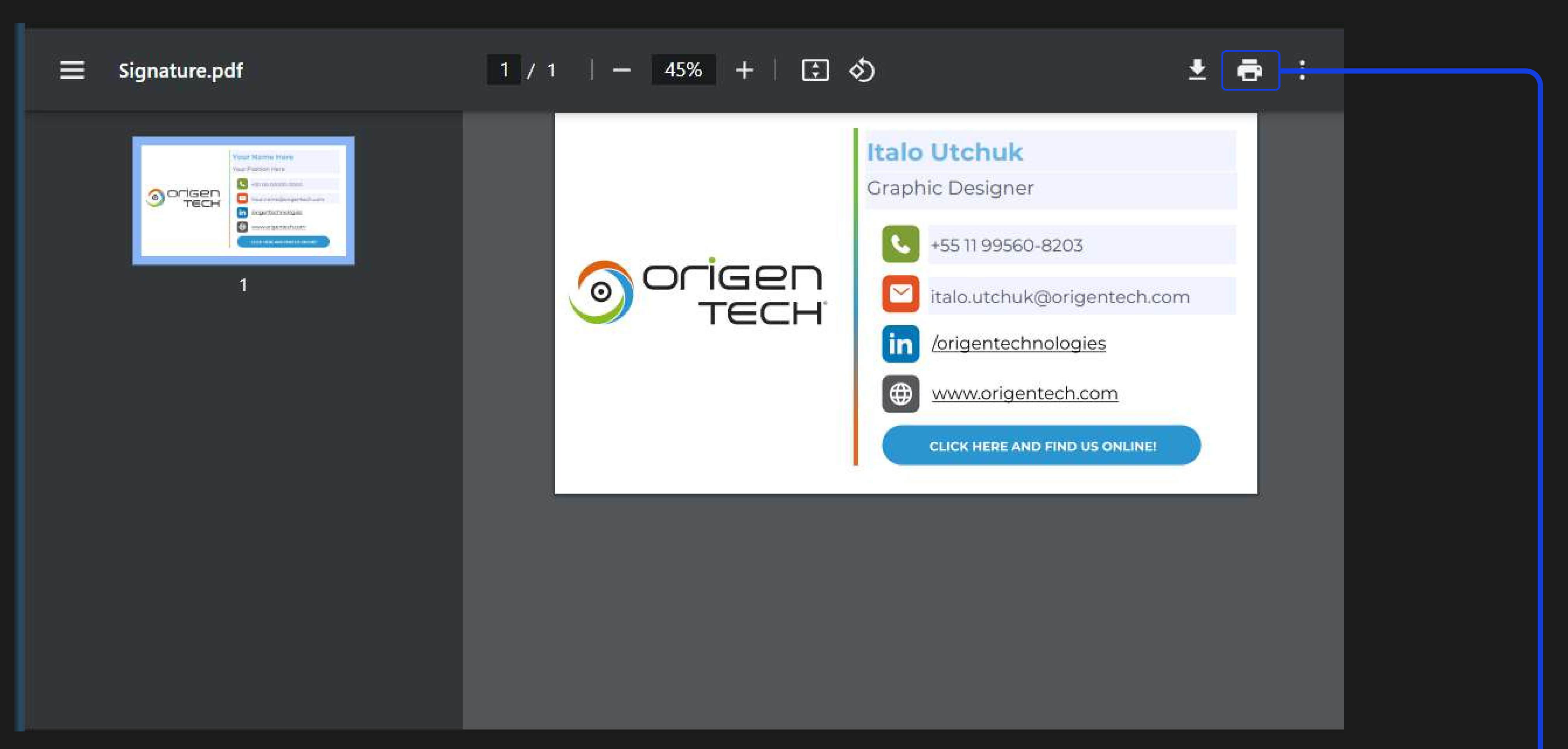

When you have made your e-mail signature, click on the print icon

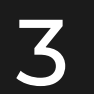

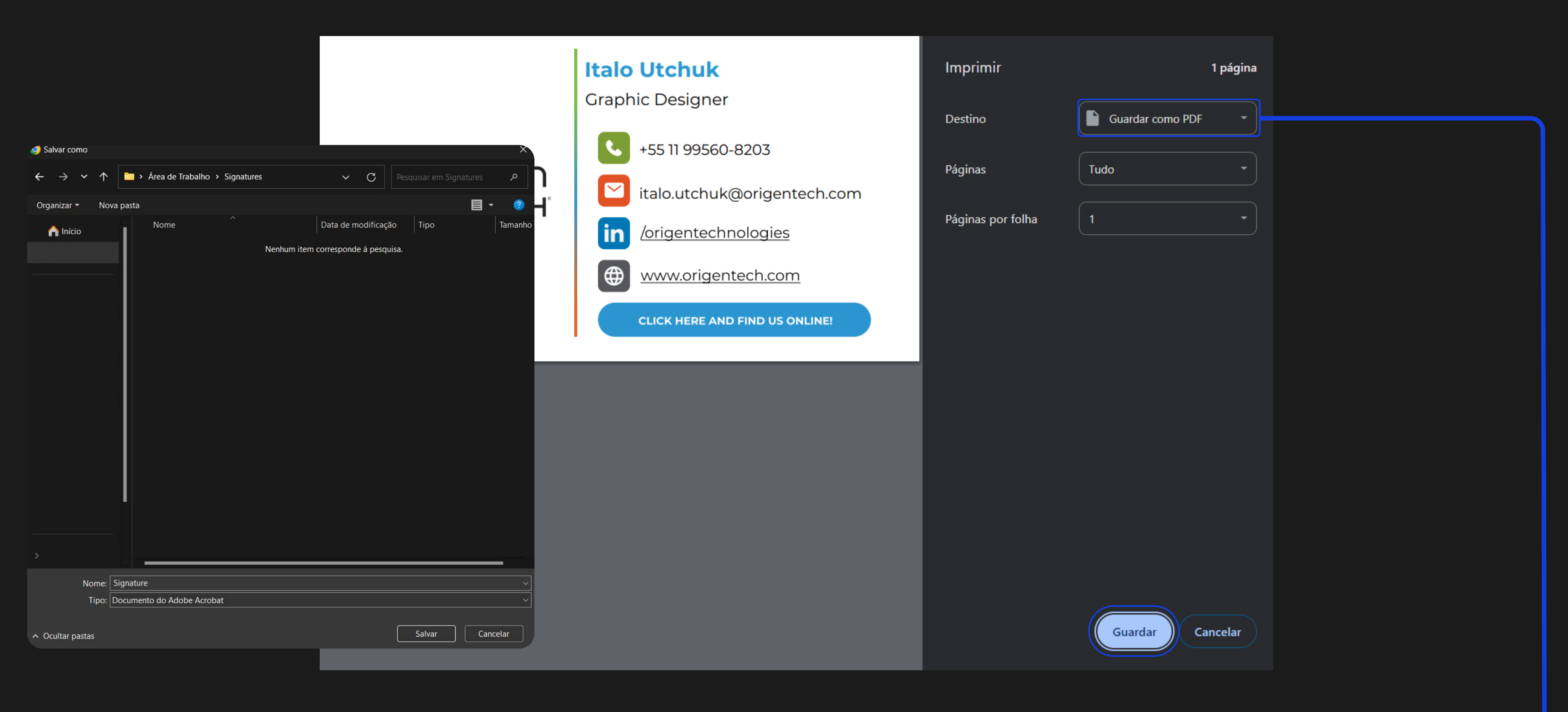

Select Save as PDF and choose the location to save your signature

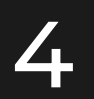

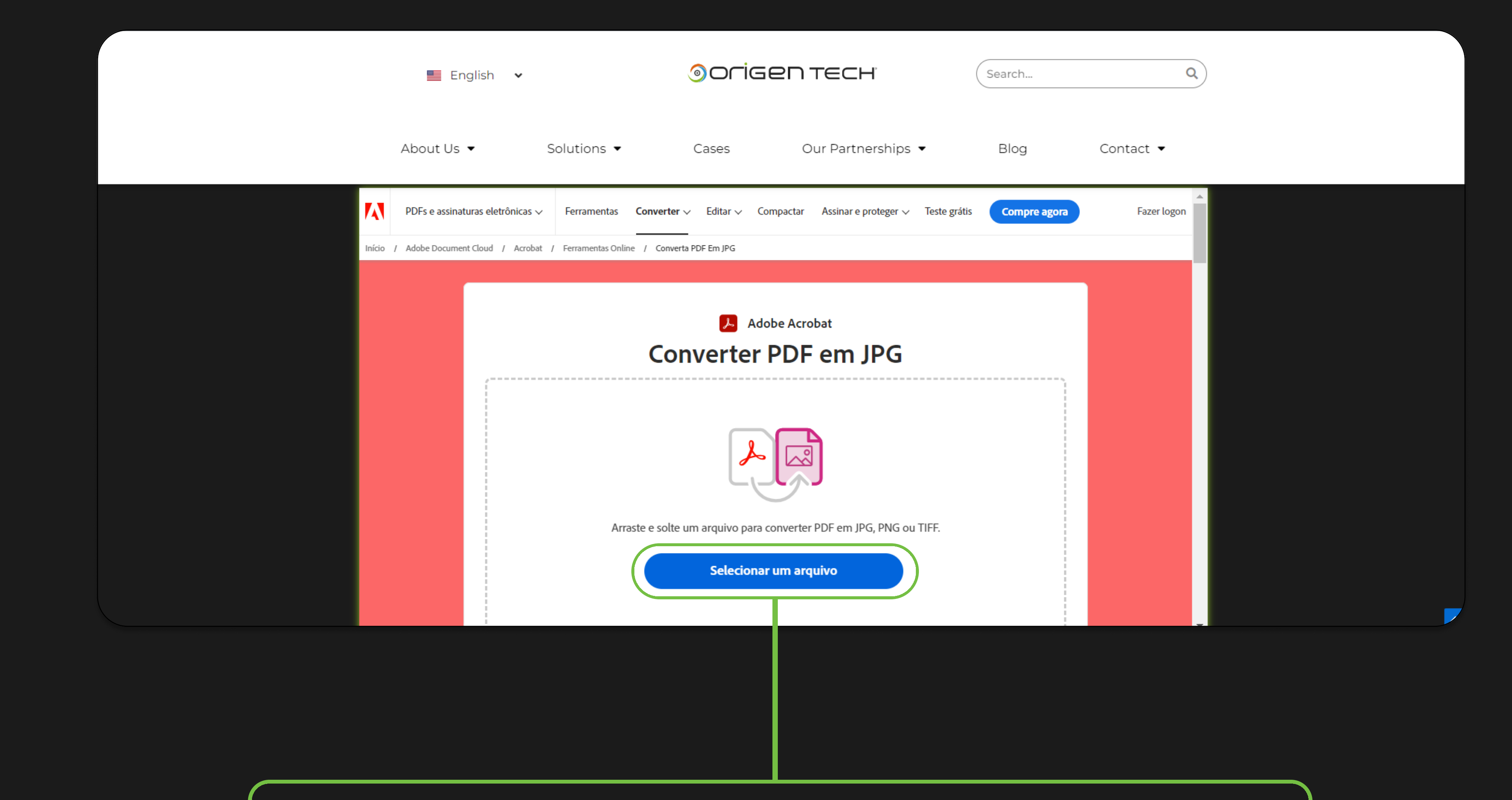

Now you need to convert the PDF to JPG format. On the Origentech.com/signatures page click on the Select a file button in the conversion tab.

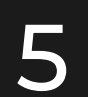

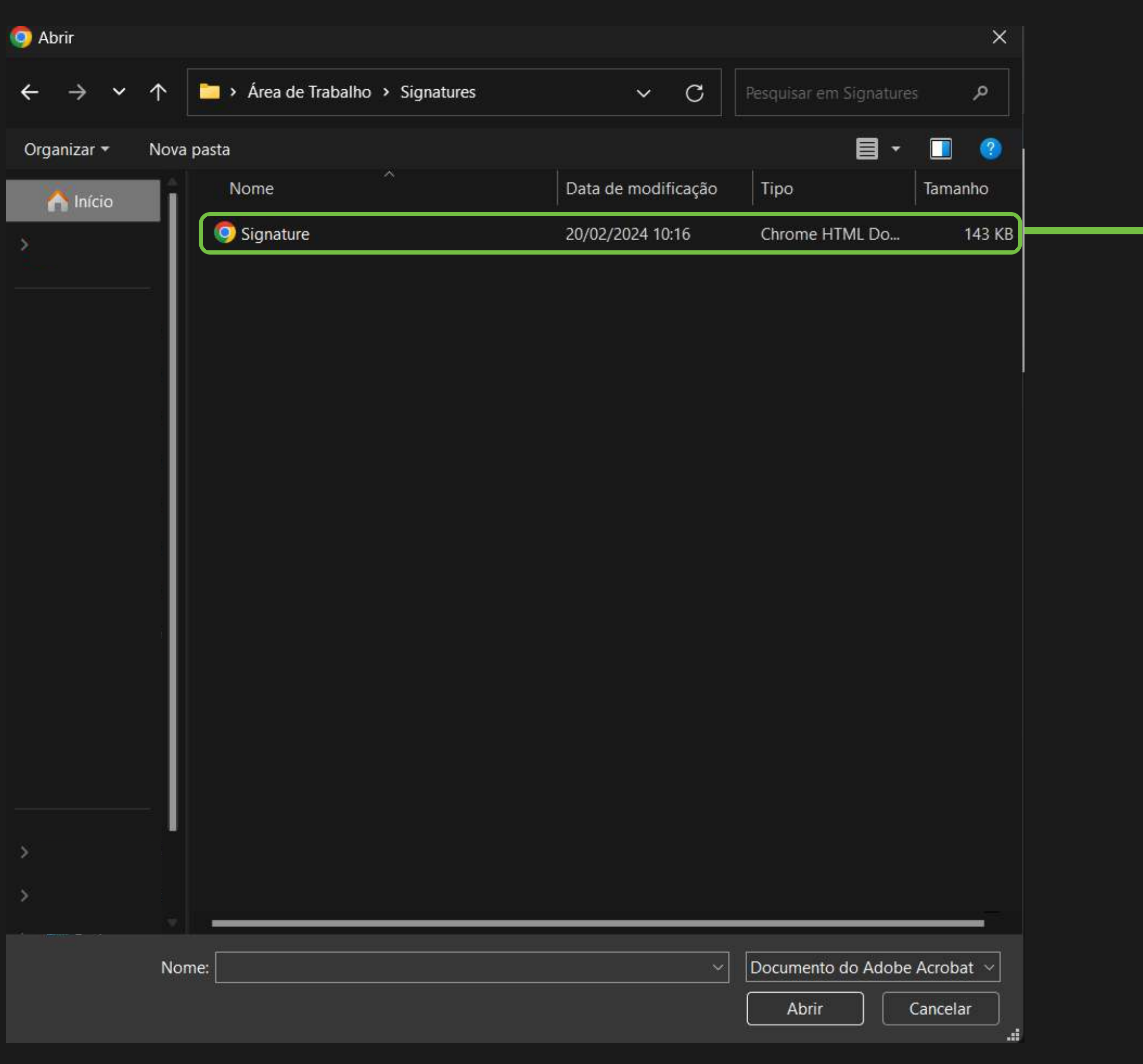

## Select your signature where you saved it in step 4

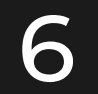

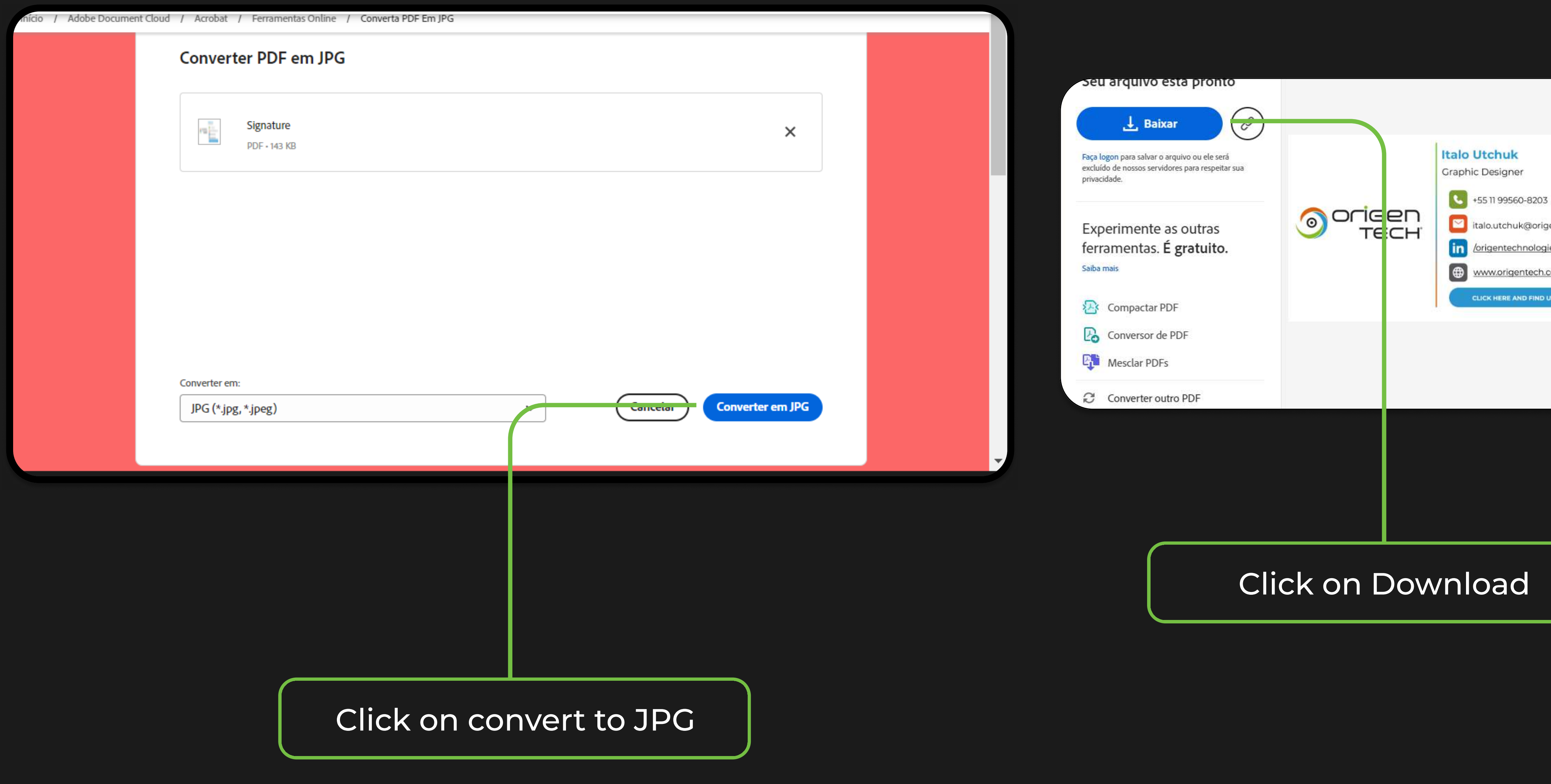

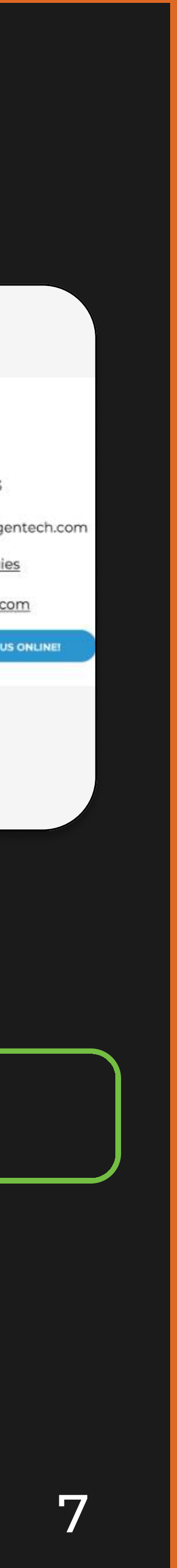

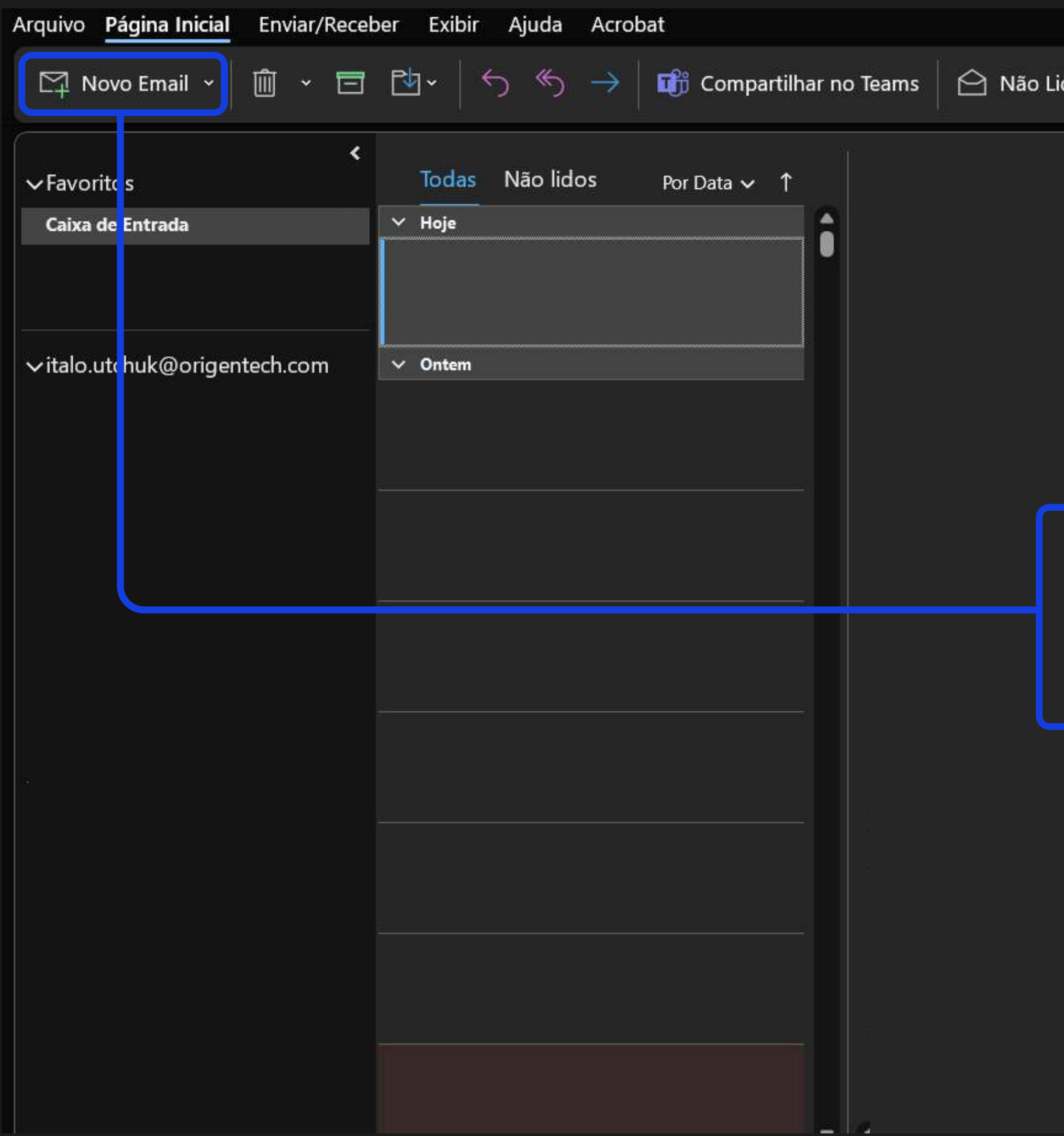

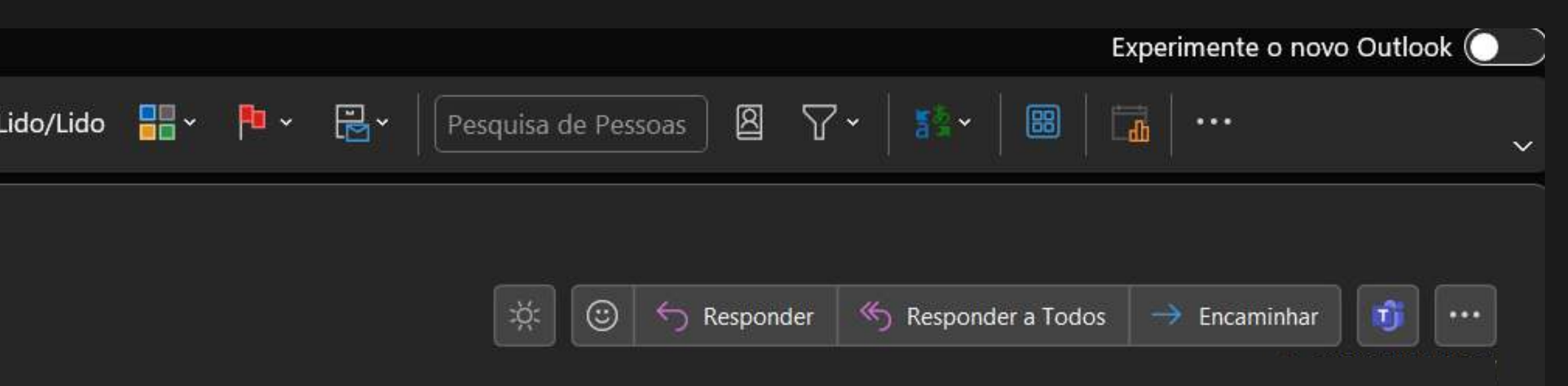

**Click on New Mail** on the Outlook App or Outlook Web

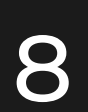

Ľ

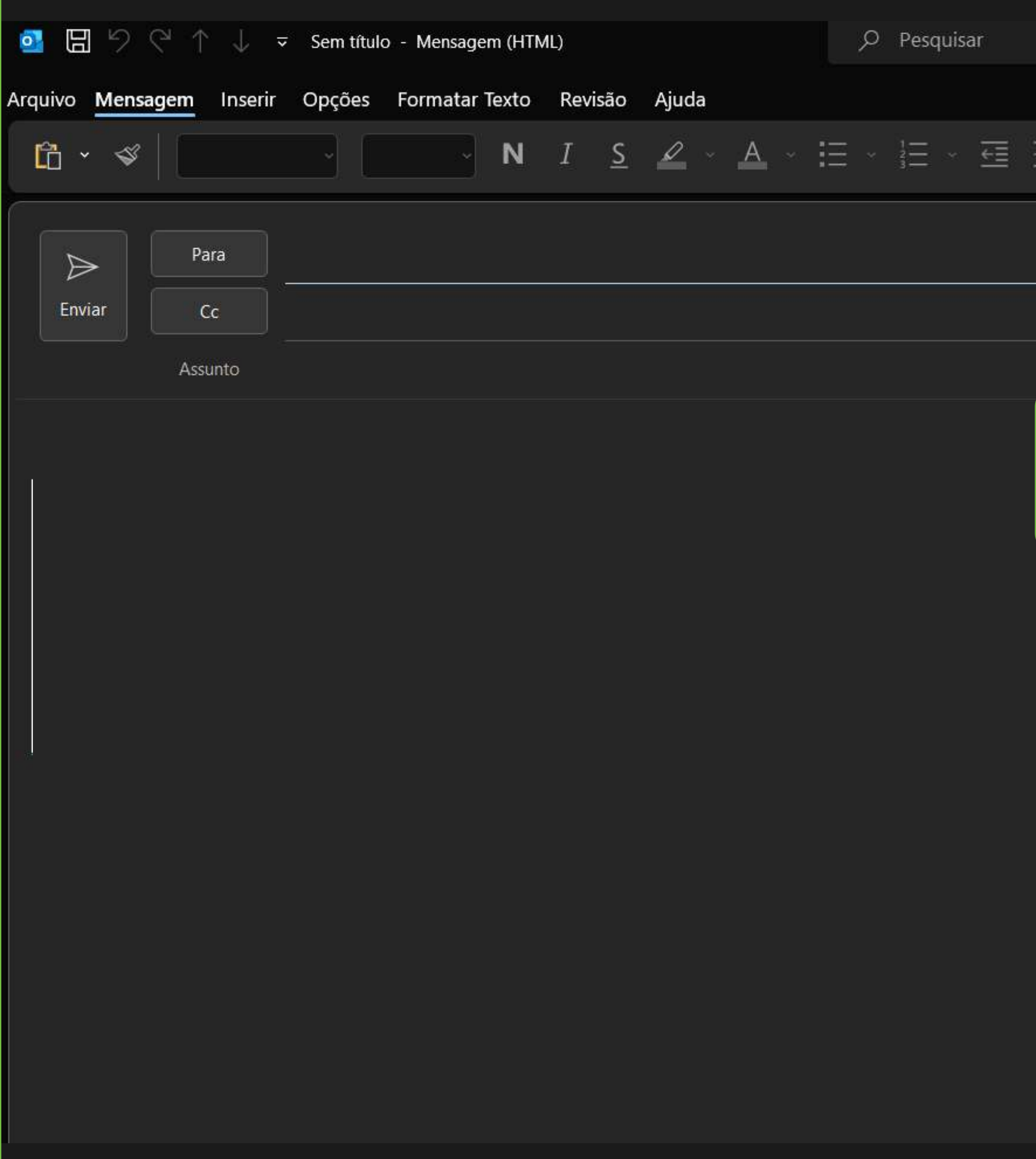

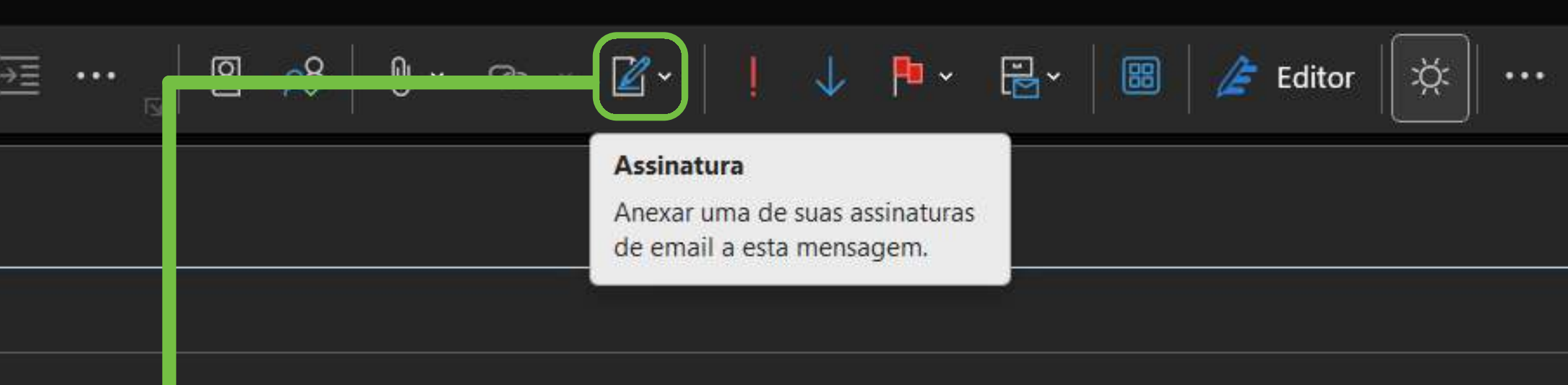

## Click on the email signature icon

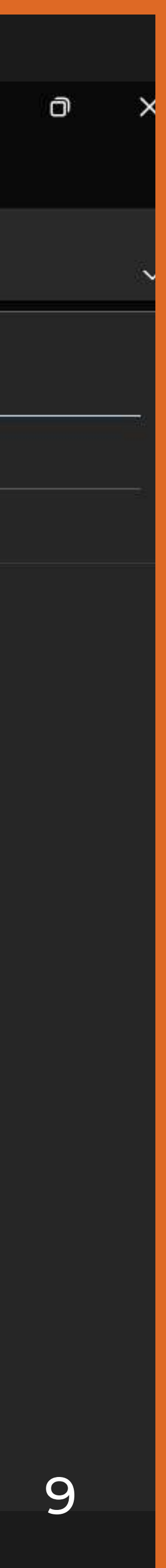

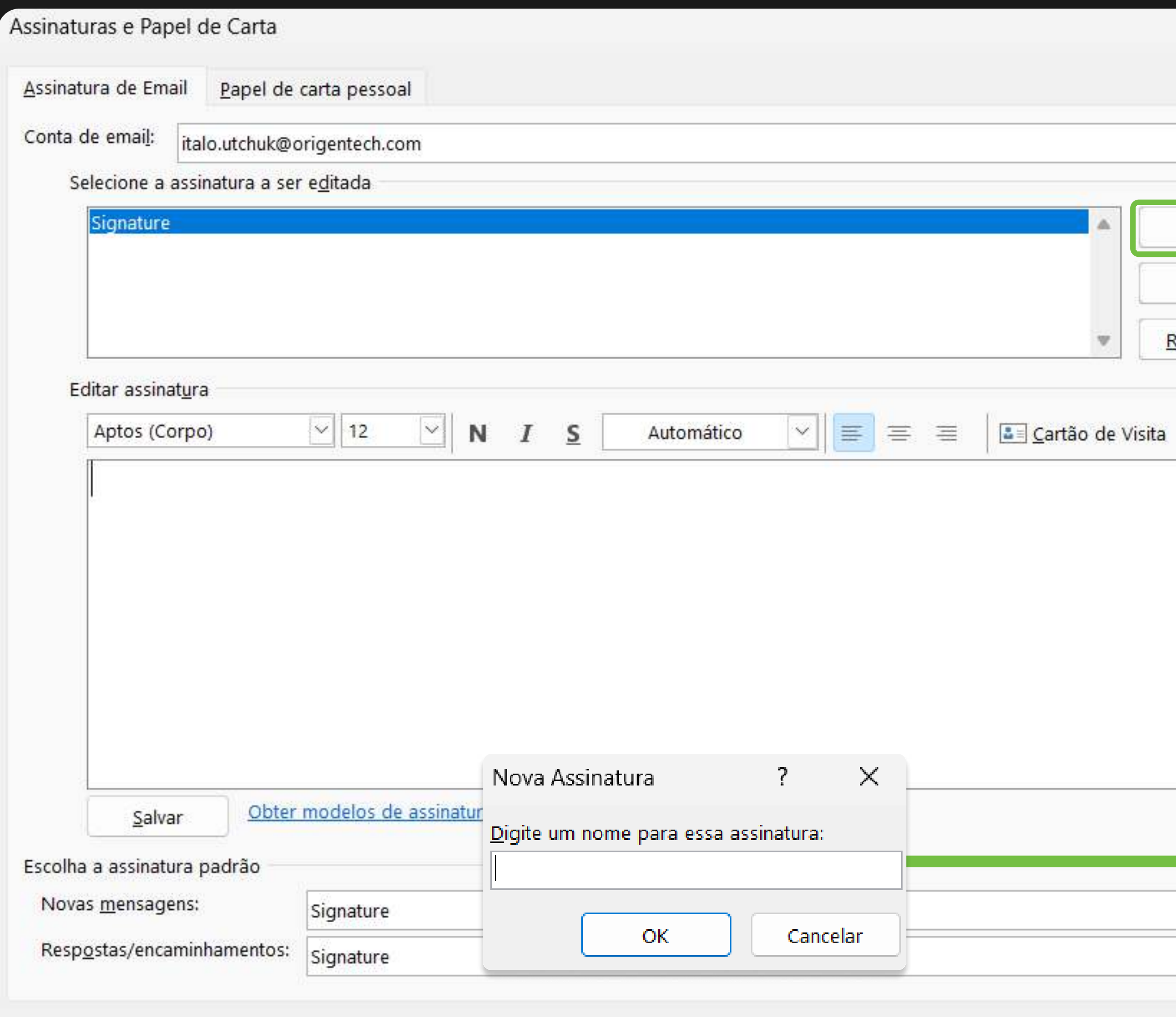

OK

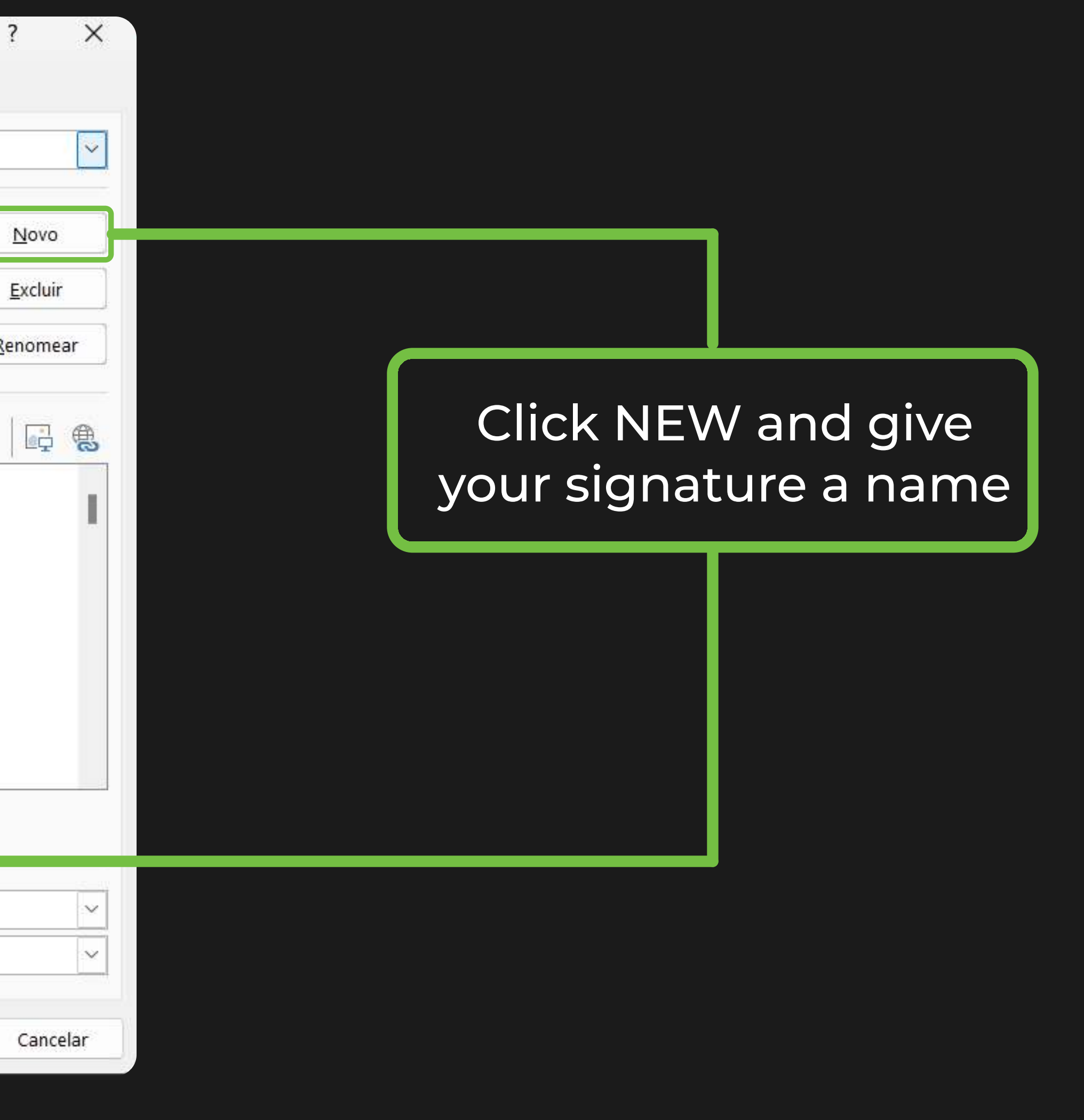

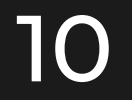

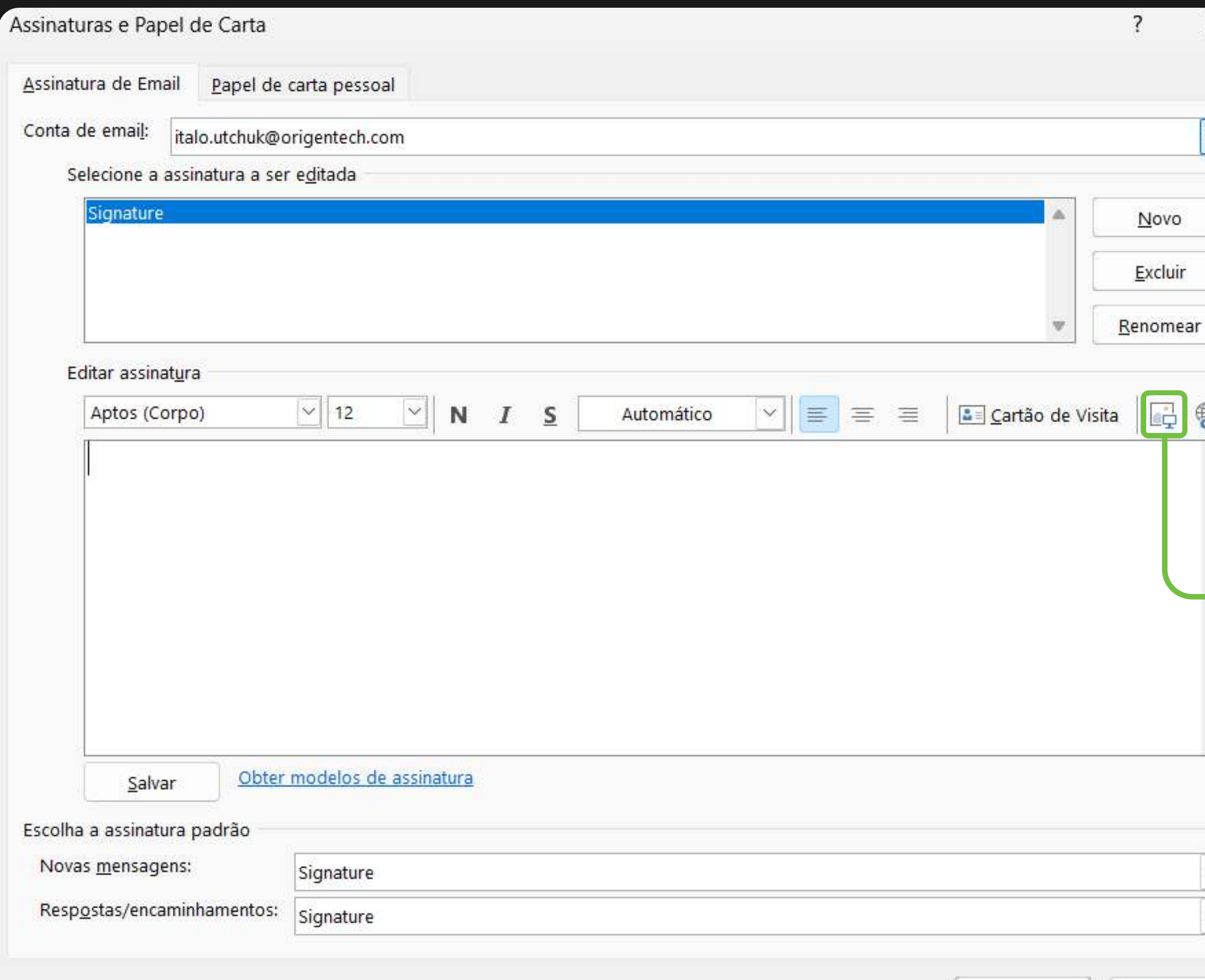

## Click on the image icon and select your JPG signature that you saved in step 7.

 $\times$ 

 $N$ ovo

 $\frac{1}{\sqrt{1-\frac{1}{2}}}\left( \frac{1}{\sqrt{1-\frac{1}{2}}}\right)$ 

Cancelar

OK

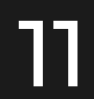

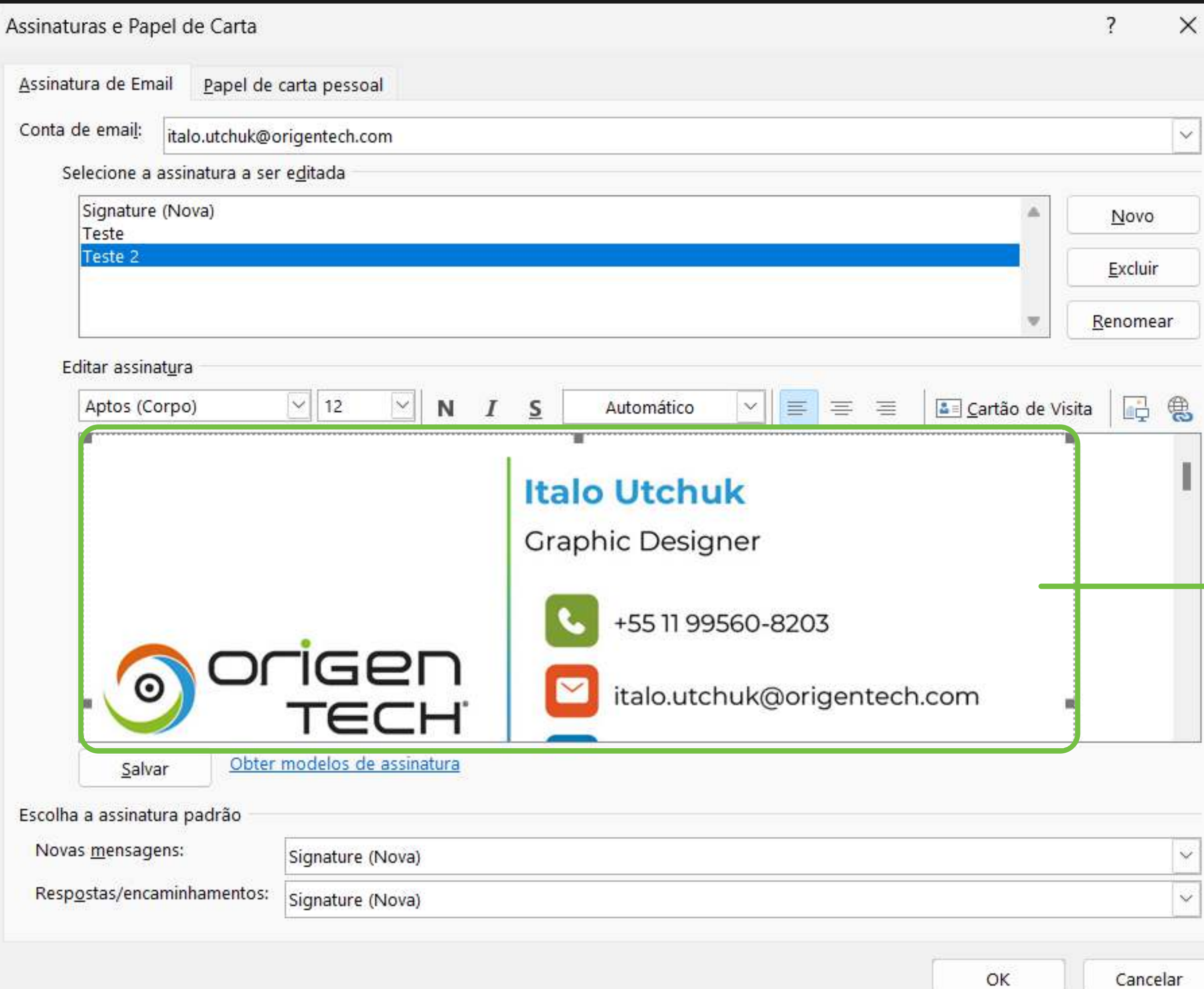

 $\times$ 

 $\overline{\phantom{a}}$ 

When you add your signature, if you notice that it's too big, you'll need to make it smaller.

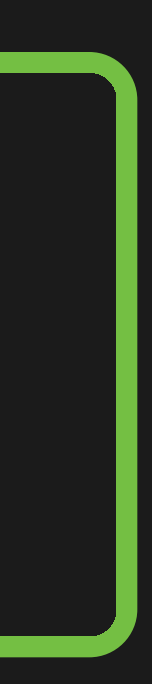

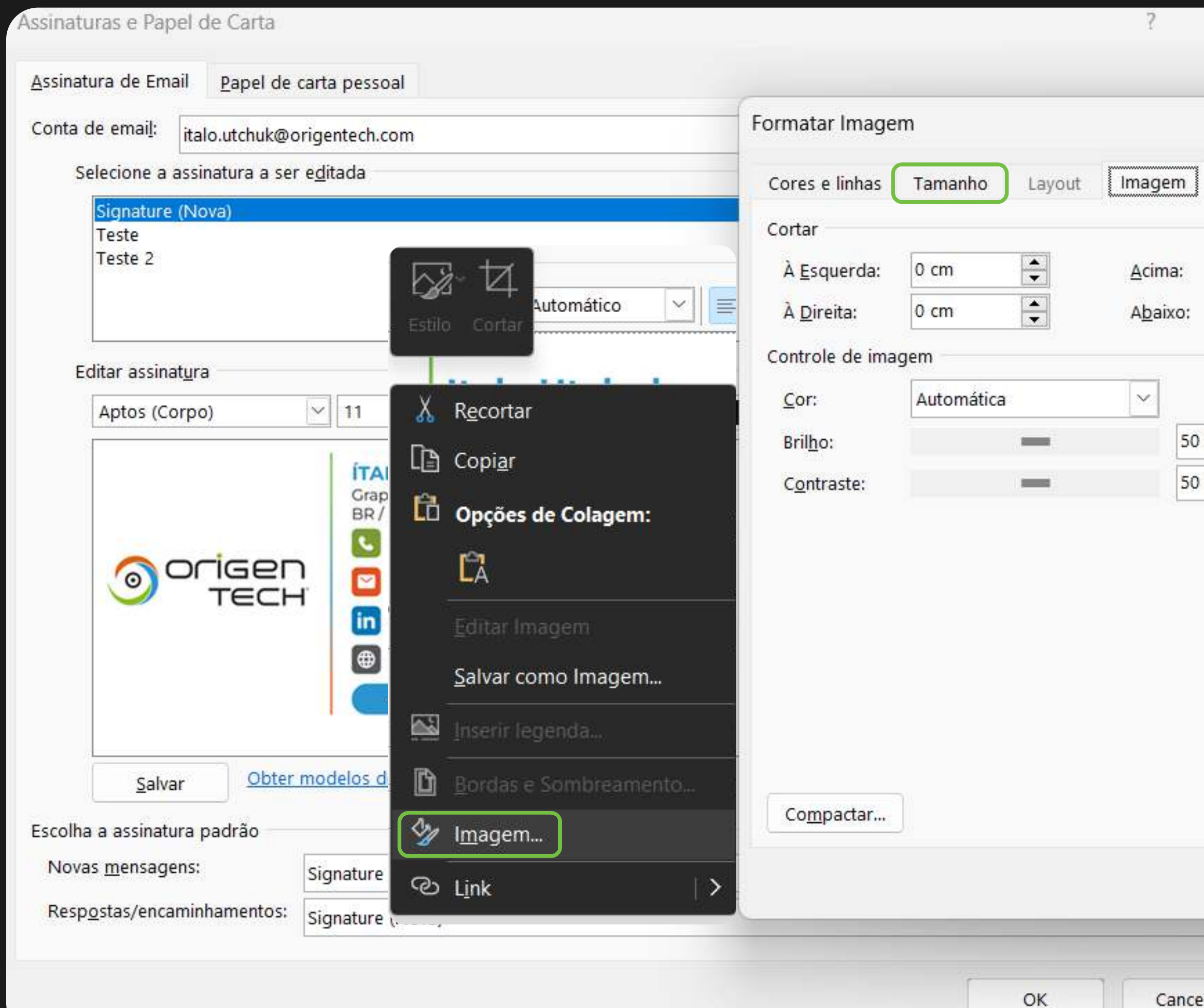

![](_page_13_Picture_90.jpeg)

Left-click on your signature and click on image. Then click on size.

![](_page_13_Picture_5.jpeg)

![](_page_13_Picture_14.jpeg)

![](_page_14_Picture_18.jpeg)

After clicking on size, change the width scale to 40% and click ok

![](_page_14_Picture_10.jpeg)

![](_page_15_Picture_29.jpeg)

![](_page_15_Picture_1.jpeg)

### Leave these two boxes marked with the name you gave your signature

![](_page_16_Picture_49.jpeg)

# $\vee$ Novo Excluir Renomear Click on this icon and add the ta | Q <mark>(4)</mark> hyperlink: https://linktr.ee/origentech on your signature Click on SAVE and then OK Cancelar

 $\overline{\mathbf{z}}$ 

 $\times$ 

![](_page_17_Picture_40.jpeg)

## $\vee$ Novo Excluir Renomear Click on this icon and add the ta | Q <mark>(4)</mark> hyperlink: https://linktr.ee/origentech on your signature ted Click on SAVE and then OK Cancelar

 $\overline{\mathbf{z}}$ 

 $\times$ 

![](_page_17_Picture_10.jpeg)

![](_page_18_Picture_0.jpeg)